#### **ПРОТОКОЛ № 7094/2022**

## **проведения совместных испытаний программного изделия «Р7-Офис. Редакторы документов» версии 7.0.2-5 и операционной системы специального назначения «Astra Linux Special Edition» РУСБ.10015-01 (очередное обновление 1.6)**

г. Москва 26 апреля 2022 г.

1 Состав рабочей группы

1.1 Рабочая группа в составе: Толстых С. А. — руководителя группы по тестированию на совместимость с ПО отдела по работе с технологическими партнерами департамента внедрения и сопровождения ООО «РусБИТех-Астра», и Гущина С. М. — инженера отдела по работе с технологическими партнерами департамента внедрения и сопровождения ООО «РусБИТех-Астра».

2 Предмет испытаний

2.1 Рабочая группа составила настоящий Протокол о том, что в период с 11 по 22 апреля 2022 г. были проведены совместные испытания программного изделия «Р7-Офис. Редакторы документов» версии 7.0.2-5 (далее – ПИ), разработанного АО «Р7», и операционной системы специального назначения «Astra Linux Special Edition» РУСБ.10015-01 (очередное обновление 1.6) (далее – Astra Linux 1.6.0), разработанной ООО «РусБИТех-Астра», включая Astra Linux 1.6.0 с установленным кумулятивным оперативным обновлением безопасности БЮЛЛЕТЕНЬ № 20211126SE16 (далее – Astra Linux 1.6.10).

3 Объект испытаний

3.1 На испытаниях были представлены:

3.1.1 файл дистрибутива ПИ в формате «deb», наименование данного файла: «r7 office.deb», настоящий файл был загружен из следующего источника, адрес: «https://r7-office.ru/ downloads#2\_3\_3» (контрольная сумма, рассчитанная хеш-функцией MD5, для настоящего файла: 54b3cc5def66dec04905e8ba43b76a60);

3.1.2 веб-страница электронной документации для упомянутого ПИ, представленная на официальном веб-сайте компании-разработчика данного ПИ, адрес настоящей веб-странцы: «https://support.r7-office.ru».

4 Ход испытаний

4.1 В ходе совместных испытаний были проведены проверки функционирования ПИ и Astra Linux 1.6.0, Astra Linux 1.6.10 в объеме, указанном в Таблице 1.

4.1.1 Данные проверки функционирования ПИ были выполнены в средах:

- Astra Linux 1.6.0, загруженной с ядрами: «generic», «hardened», версии 4.15.3-1;
- Astra Linux 1.6.10, загруженной с ядрами: «generic», «hardened», версий: 4.15.3- 154, 5.4.0-81, 5.10.0-1045.

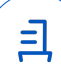

| N <sub>2</sub> | Наименование проверки                                                                                                    | Результат проверки |                    |
|----------------|----------------------------------------------------------------------------------------------------|--------------------|--------------------|
| $\Pi/\Pi$      |                                                                                                    | Astra Linux 1.6.0  | Astra Linux 1.6.10 |
| $\mathbf 1$    | Выполнение требований подразд. 17.2 документа<br>«Операционная система специального назначения<br>«Astra Linux Special Edition». Руководство по КСЗ.<br>Часть 1» РУСБ.10015-01 97 01-1 | Успешно            | Успешно            |
| $\overline{2}$ | Установка ПИ в среде Astra Linux, загруженную с<br>ядром «generic», «hardened».                                                                                                    | Успешно            | Успешно            |
| 3              | Запуск выполнения, остановка выполнения ПИ в<br>среде Astra Linux, загруженной с ядром «generic»,<br>«hardened».                                                                       | Успешно            | Успешно            |
| $\overline{4}$ | Соответствие предустановленной операционной<br>системы дистрибутиву. Проверка выполнялась с<br>использованием утилиты «fly-admin-int-check»                                            | Успешно            | Успешно            |
| 5              | Выполнение требований п. 17.3.2 документа<br>«Операционная система специального назначения<br>«Astra Linux Special Edition». Руководство по КСЗ.<br>Часть 1» РУСБ.10015-01 97 01-1     | Успешно            | Успешно            |
| 6              | Удаление ПИ в среде Astra Linux, запущенной с<br>ядром «generic», «hardened».                                                                                                    | Успешно            | Успешно            |

Таблица 1 — Перечень проверок Astra Linux 1.6.0, Astra Linux 1.6.10

2

5 Проверка функционирования

5.1 ПИ корректно функционирует в Astra Linux 1.6.0, Astra Linux 1.6.10, – настроенных в соответствии с требованиями подразд. 17.2 документа «Операционная система специального назначения «Astra Linux Special Edition». Руководство по КСЗ. Часть 1» РУСБ.10015-01 97 01-1.

5.2 ПИ корректно функционирует (устанавливается, запускается, останавливается) в Astra Linux 1.6.0, Astra Linux 1.6.10.

5.2.1 Информация относительно проведения в Astra Linux 1.6.0, Astra Linux 1.6.10 следующих процедур: установки, настройки, запуска выполнения, остановки выполнения, – ПИ представлена в п.1 Приложении № 1.

5.3 ПИ не нарушает целостности составов Astra Linux 1.6.0, Astra Linux 1.6.10.

5.4 ПИ не нарушает требований п. 17.3.2 документа «Операционная система специального назначения «Astra Linux Special Edition». Руководство по КСЗ. Часть 1» РУСБ.10015-01 97 01-1.

5.5 ПИ корректно удаляется из среды Astra Linux 1.6.0, Astra Linux 1.6.10.

5.5.1 Информация относительно проведения процедур удаления ПИ в Astra Linux 1.6.0, Astra Linux 1.6.10 представлена в п. 2 Приложения № 1.

6 Результаты испытаний

6.1 По результатам проведения совместных испытаний на совместимость установлено, что ПИ и Astra Linux 1.6.0, Astra Linux 1.6.10 совместимы без ограничений, в случае эксплуатации данного ПИ в соответствии с инструкциями, содержащимися в Приложении  $\mathbb{N}_2$  1.

Вывод

ПИ совместимо с Astra Linux 1.6.0, Astra Linux 1.6.10.

### **От ООО «РусБИТех-Астра»**

Толстых С. А.

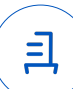

#### **к Протоколу № 7094/2022**

## **Инструкция по установке, настройке, запуску выполнения, остановке выполнения, удалению ПИ в Astra Linux 1.6.0, Astra Linux 1.6.10**

1 Установка, настройка, запуск ПИ

1.1 Перед установкой пакета r7-office.deb потребуется установить некоторые зависимости из репозитория установочного диска. Выполните следующую команду:

sudo apt-get install fonts-crosextra-carlito fonts-dejavu fonts-liberation fonts-opensymbol curl gstreamer1.0-libav gstreamer1.0-plugins-ugly libasound2 libc6 libcairo2 libgcc1 libgconf-2-4 libgtk-3-0 libstdc++6 libx11-6 libxss1 x11-common xdg-utils

1.2 Для установки пакета перейдите в папку с ПИ, и выполните команду:

sudo dpkg -i r7-office.deb

1.3 Запустите десктопные редакторы с помощью следующей команды:

r7-office, так же запуск ПО можно осуществить использовав графический интерфейс -Меню «Пуск» - Офис - Р7-Офис.

1.4 Активация лицензии

1.4.1 Заключительным шагом по установке редакторов будет активация лицензии. Для этого в главном меню приложения перейдите во вкладку О программе > Загрузить файл лицензии и укажите путь до файла лицензии .lickey. Или же вы можете воспользоваться альтернативным способом. Для этого необходимо любым доступным для системного администратора методом поместить файл лицензии по указанному пути:

/etc/r7-office/license/license.lickey

Где license.lickey - имя вашей лицензии.

Файл лицензии должен обладать правами на чтение и запись. Запись необходима для внесения в файл данных о первичной активации.

2 Удаление ПИ

2.1 Для удаления пакета необходимо выполнить следующую команду: sudo apt autoremuve --purge r7-office

# **Приложение № 2 к Протоколу № 7094/2022**

#### **Перечень использованных сокращений**

Astra Linux 1.6.0 – операционная система специального назначения «Astra Linux Special Edition» РУСБ.10015-01 (очередное обновление 1.6);

Astra Linux 1.6.10 – операционная система специального назначения «Astra Linux Special Edition» РУСБ.10015-01 (очередное обновление 1.6) с установленным кумулятивным оперативным обновлением безопасности БЮЛЛЕТЕНЬ № 20211126SE16;

ОС – операционная система;

ПИ – программное изделие «Р7-Офис. Редакторы документов» версии 7.0.2-5;

ПО – программное обеспечение.

Идентификатор документа d37c37bb-0b52-4a68-9dcc-19643903a61a

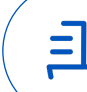

Документ подписан и передан через оператора ЭДО АО «ПФ «СКБ Контур»

Владелец сертификата: организация, сотрудник

действия Сертификат: серийный номер, период Дата и время подписания

Подписи отправителя: ООО "РУСБИТЕХ-АСТРА" Толстых Сергей Александрович, Руководитель группы по тестированию на совместимость с ПО

0237FEAF0046AEFCA3436EF8472D70AE39 с 24.02.2022 13:30 по 24.02.2023 13:40 GMT+03:00

04.05.2022 21:48 GMT+03:00 Подпись соответствует файлу документа